## **[How is security maintained during](http://www.bryanhealth.com/patientportalfaq#security)  [the transfer of information?](http://www.bryanhealth.com/patientportalfaq#security)**

Security is of utmost importance when transferring personal data across the Internet. 128-bit SSL encryption is used; this provides a secure connection between you and the server.

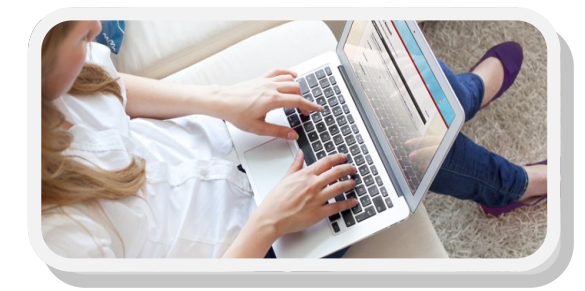

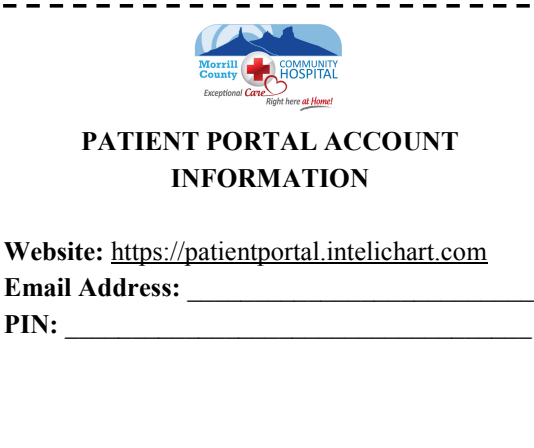

## **Questions or Concerns?**

**Contact us:**

**Patient Portal Support MISTY ROSS (hospital)** (308) 262-1616 ext 285 rossm@morrillcountyhospital.org **JENNIFER ERNEST (clinic)** (308) 262-1755 ext 145 ernestj@morrillcountyhospital.org

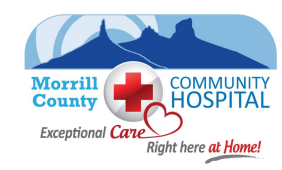

### Morrill County Community Hospital

1313 S Street, Bridgeport, NE 69336

Phone: (308) 262-1616 Fax: (308) 262-0843 www.morrillcountyhospital.com

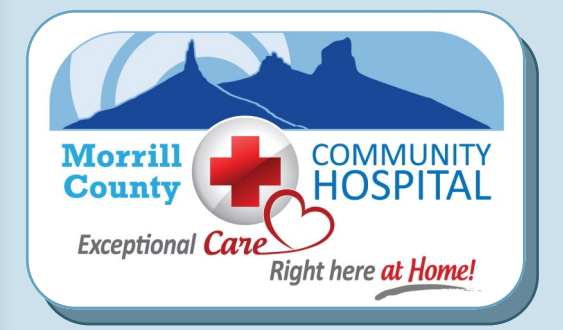

# PATIENT PORTAL

**Morrill County Community Hospital**

## **Patient Portal**

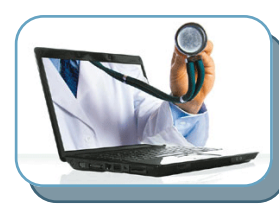

A patient portal is a secure online website that gives patients convenient 24-hour access to personal health information from anywhere with an

Internet connection. Using a secured username and password, patients can view health information such as recent Doctor visits.

## **[How does the Patient Portal work?](http://www.bryanhealth.com/patientportalfaq#How work)**

You can access the Patient Portal from any computer with an Internet connection. You simply click on the Patient Portal link on the web site or go directly to **https://patientportal.intelichart.com**. From this screen, you may enter your log-on information, and can then view your chart online.

## **What features does the Patient Portal include?**

- View your health information online
- Secure communication between you and your Provider
- Convenient online access whenever and wherever you need it
- Fast and Free!

*Getting started is easy, all you need is a valid email address to activate this service.* 

## What is Patient Portal? **If you did not receive a PIN, follow How to Access Patient Portal?** If you did not receive a PIN, follow

Once you have your unique PIN, follow these easy steps to get registered!

- 1. Click on the link provided in your verification email or go to https://patientportal.intelichart.com and enter your PIN.
- 2. Enter your PIN and your last name, click continue.
- 3. Enter your personal information, click continue.
- 4. Enter your security information and click complete registration.

Once you have finished, you will receive a verification email. Click the link provided to complete the registration process.

> **Congratulations! You now have a secure Patient Portal Account.**

these easy steps to get registered!

- 1. Go to https://patientportal.intelichart.com and click "Don't have an account? Register for free!"
- 2. Select "No" I don't have a PIN from my doctor's office.
- 3. Select who you are registering for. (yourself or a dependent)
- 4. Enter your information and click continue.
- 5. Enter your security information and click complete registration.

Once you have finished, you will receive a verification email. Click the link provided to complete the registration process.

Someone from our Patient Portal Team will verify your account as soon as possible to grant you access to your medical records.

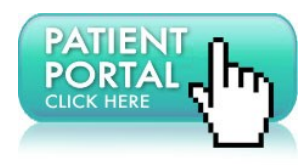

### **Morrill County Community Hospital**

1313 S Street, Bridgeport, NE 69336

Phone: (308) 262-1616 Fax: (308) 262-0843 www.morrillcountyhospital.com

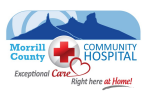